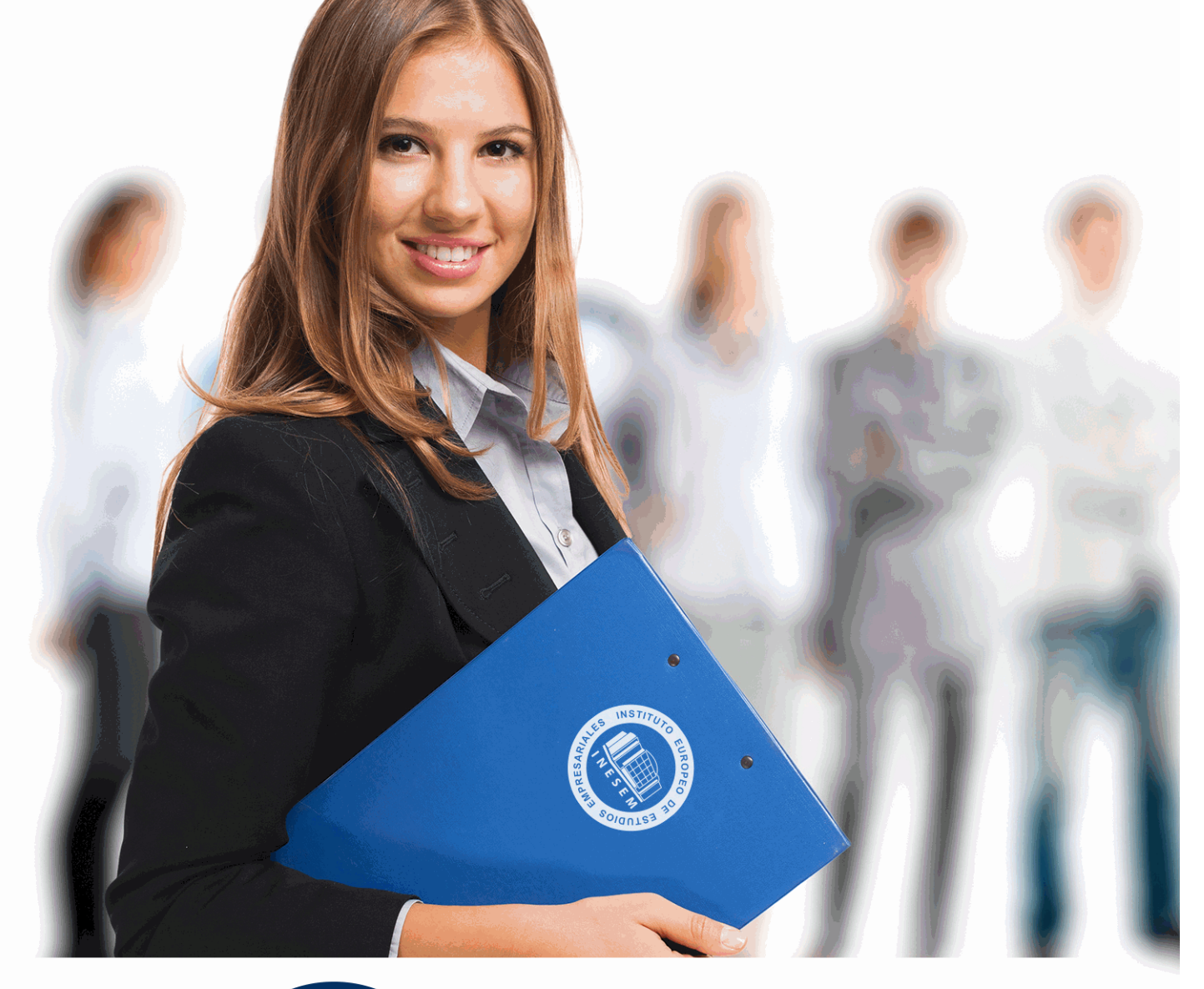

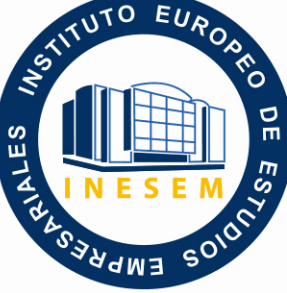

INESEM **BUSINESS SCHOOL** 

*Máster en Ingeniería de Diseño Industrial para la Construcción + Titulación Universitaria*

+ Información Gratis

**titulación de formación continua bonificada expedida por el instituto europeo de estudios empresariales**

# *Máster en Ingeniería de Diseño Industrial para la Construcción + Titulación Universitaria*

*duración total:* 1.500 horas *horas teleformación:* 450 horas

*precio:*  $0 \in$ \*

*modalidad:* Online

\* hasta 100 % bonificable para trabajadores.

# *descripción*

En una industria dinámica y en constante evolución como lo es el diseño para la construcción, formarse en el dominio de la ingeniería de diseño industrial se torna imprescindible. Este Master provee las competencias para abordar proyectos usando herramientas de vanguardia en CAD para crear diseños 2D y 3D sofisticados, además de especializarte en la interpretación y representación de planos, un pilar fundamental en la planificación y comunicación de ideas constructivas. Capturarás detalles de diseño al máximo nivel, modelando interiores y exteriores con renderizados realistas y animaciones impactantes mediante el uso de software líder en el sector como Autocad y 3D Studio Max, preparándote para convertir cualquier concepto en una visualización tangible y profesional. La estructura del curso enfatiza en la construcción de habilidades prácticas adaptadas a la demanda actual del mercado, haciendo a los participantes altamente competentes y versátiles en sus campos. Engánchate a la ola del futuro con este Master online, un reflejo de la modernidad en la educación y el paso adelante en tu carrera.

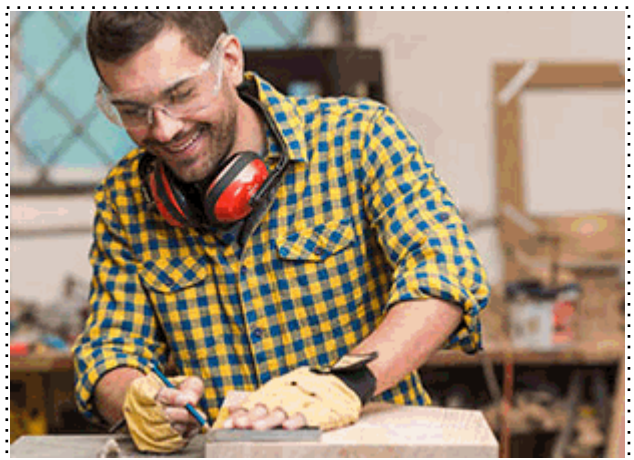

Todos aquellos trabajadores y profesionales en activo que deseen adquirir o perfeccionar sus conocimientos técnicos en este área.

# *objetivos*

- Dominar la interfaz AutoCAD 2D y 3D.
- Gestionar coordenadas y unidades.
- Iniciar y desarrollar proyectos.
- Aplicar técnicas de dibujo CAD.
- Modificar y optimizar objetos.
- Realizar y entender acotados.
- Controlar vistas de diseño.
- Crear modelos y mallas 3D.
- Aplicar técnicas de fotorrealismo.
- Interpretar planos de construcción.
- Seguir normas de representación.
- Distinguir dibujos técnicos.
- Usar escalas y líneas adecuadamente.
- Manejar sistemas de planos.
- Planear instalaciones en planos.
- Navegar en 3ds Max interface.
- Diseñar escenas en 3ds Max.
- Modelar con precisión en 3D.
- Seleccionar y modificar en 3D.
- Usar modificadores en modelado.
- Administrar materiales y texturas.
- Implementar cámaras y luces.
- Animar y renderizar con 3ds Max.
- Diseñar interiores 3D detallados.
- Planificar espacios y mobiliario.
- Texturizar e iluminar interiores.
- Renderizar interiores con calidad.
- Crear exteriores 3D realistas.
- Equipar exteriores con mobiliario.
- Importar y gestionar componentes.
- Iluminar y texturizar exteriores.
- Presentar renders exteriores pro.

Este Master en Ingeniería de Diseño Industrial para la Construcción te prepara para dominar AutoCAD y 3D Studio Max Design, habilidades clave para crear y gestionar proyectos de construcción con precisión y eficacia. Aprenderás a interpretar y representar planos, manejar escalas, acotamiento y sistemas de proyección. Fortalecerás tus competencias en modelado 3D, texturizado e iluminación para interiores y exteriores, y producirás renders profesionales para una presentación final impactante.

# *salidas laborales*

El Master en Ingeniería de Diseño Industrial para la Construcción abre puertas en el sector constructor e industrial. Los expertos en AutoCAD y 3D Studio Max Design podrán ejercer como dibujantes técnicos, diseñadores de interiores y exteriores, especialistas en infografías 3D y creadores de visualizaciones arquitectónicas, asegurando una representación precisa y fotorrealista de proyectos. Con habilidades en interpretación de planos y modelado, las oportunidades laborales se extienden desde estudios de arquitectura hasta compañías de diseño de producto.

Una vez finalizado el curso, el alumno recibirá por parte de INESEM vía correo postal, la Titulación Oficial que acredita el haber superado con éxito todas las pruebas de conocimientos propuestas en el mismo.

Esta titulación incluirá el nombre del curso/máster, la duración del mismo, el nombre y DNI del alumno, el nivel de aprovechamiento que acredita que el alumno superó las pruebas propuestas, las firmas del profesor y Director del centro, y los sellos de la instituciones que avalan la formación recibida (Instituto Europeo de Estudios Empresariales).

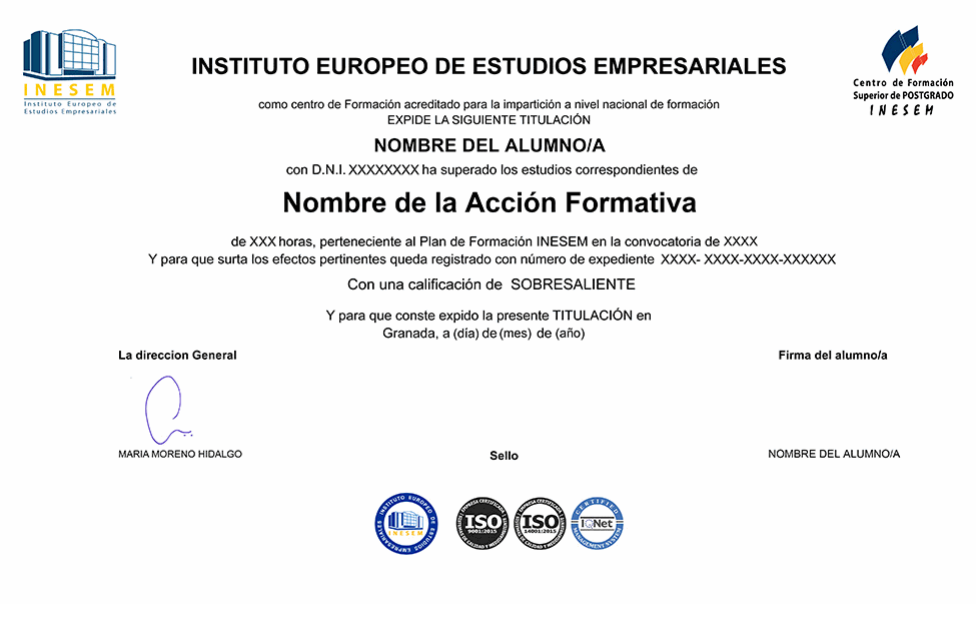

*forma de bonificación*

- Mediante descuento directo en el TC1, a cargo de los seguros sociales que la empresa paga cada mes a la Seguridad Social.

# *metodología*

El alumno comienza su andadura en INESEM a través del Campus Virtual. Con nuestra metodología de aprendizaje online, el alumno debe avanzar a lo largo de las unidades didácticas del itinerario formativo, así como realizar las actividades y autoevaluaciones correspondientes. Al final del itinerario, el alumno se encontrará con el examen final, debiendo contestar correctamente un mínimo del 75% de las cuestiones planteadas para poder obtener el título.

Nuestro equipo docente y un tutor especializado harán un seguimiento exhaustivo, evaluando todos los progresos del alumno así como estableciendo una línea abierta para la resolución de consultas.

El alumno dispone de un espacio donde gestionar todos sus trámites administrativos, la Secretaría Virtual, y de un lugar de encuentro, Comunidad INESEM, donde fomentar su proceso de aprendizaje que enriquecerá su desarrollo profesional.

# *materiales didácticos*

- Manual teórico 'Interpretación de Planos. Ingeniería Industrial'
- Manual teórico 'Diseño 3DS Max. Modelado de Interiores'
- Manual teórico 'Infografía, Diseño y Modelado de Exteriores en 3D'
- Manual teórico '3D Studio Max'
- Manual teórico 'Autocad 2D y 3D'

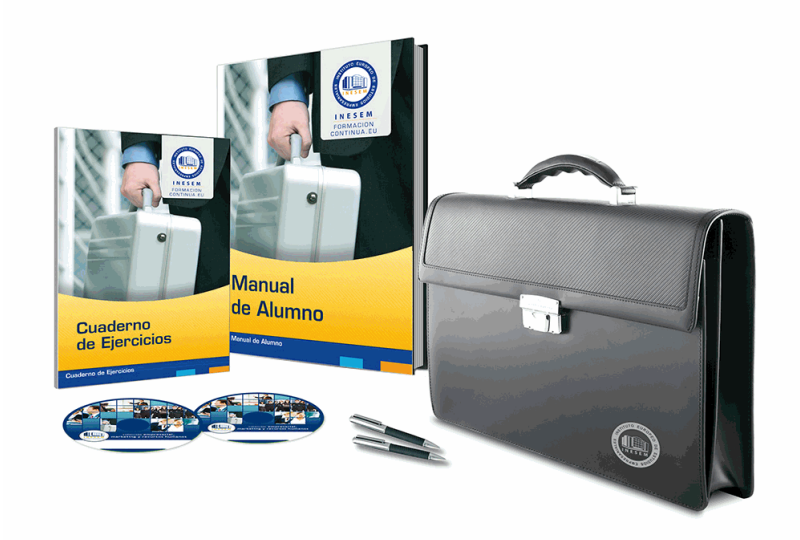

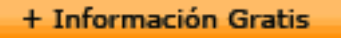

# *profesorado y servicio de tutorías*

Nuestro equipo docente estará a su disposición para resolver cualquier consulta o ampliación de contenido que pueda necesitar relacionado con el curso. Podrá ponerse en contacto con nosotros a través de la propia plataforma o Chat, Email o Teléfono, en el horario que aparece en un documento denominado "Guía del Alumno" entregado junto al resto de materiales de estudio. Contamos con una extensa plantilla de profesores especializados en las distintas áreas formativas, con una amplia experiencia en el ámbito docente.

El alumno podrá contactar con los profesores y formular todo tipo de dudas y consultas, así como solicitar información complementaria, fuentes bibliográficas y asesoramiento profesional. Podrá hacerlo de las siguientes formas:

- **Por e-mail**: El alumno podrá enviar sus dudas y consultas a cualquier hora y obtendrá respuesta en un plazo máximo de 48 horas.

- **Por teléfono**: Existe un horario para las tutorías telefónicas, dentro del cual el alumno podrá hablar directamente con su tutor.

- **A través del Campus Virtual**: El alumno/a puede contactar y enviar sus consultas a través del mismo, pudiendo tener acceso a Secretaría, agilizando cualquier proceso administrativo así como disponer de toda su documentación

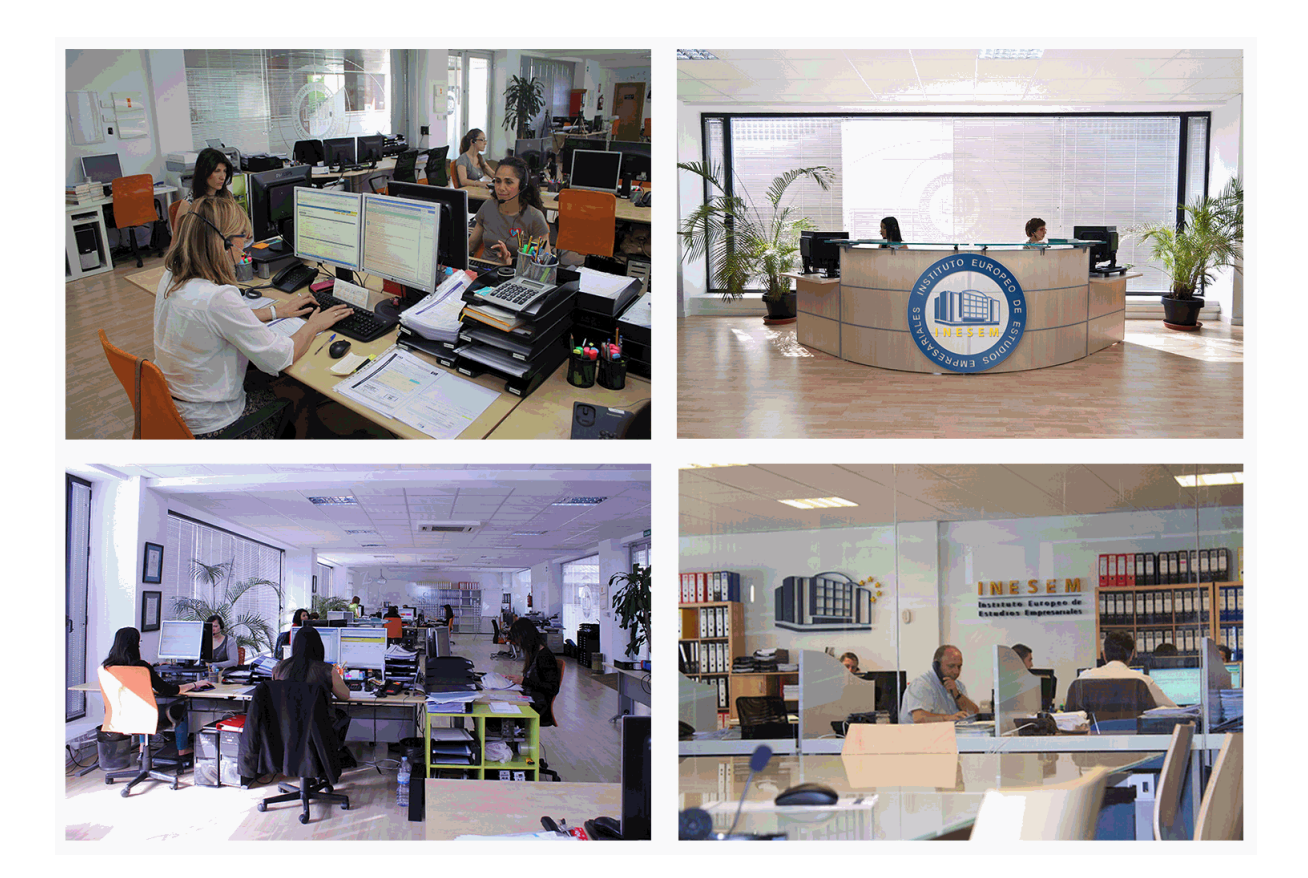

El alumno cuenta con un período máximo de tiempo para la finalización del curso, que dependerá de la misma duración del curso. Existe por tanto un calendario formativo con una fecha de inicio y una fecha de fin.

# *campus virtual online*

especialmente dirigido a los alumnos matriculados en cursos de modalidad online, el campus virtual de inesem ofrece contenidos multimedia de alta calidad y ejercicios interactivos.

# *comunidad*

servicio gratuito que permitirá al alumno formar parte de una extensa comunidad virtual que ya disfruta de múltiples ventajas: becas, descuentos y promociones en formación, viajes al extranjero para aprender idiomas...

# *revista digital*

el alumno podrá descargar artículos sobre e-learning, publicaciones sobre formación a distancia, artículos de opinión, noticias sobre convocatorias de oposiciones, concursos públicos de la administración, ferias sobre formación, etc.

### *secretaría*

Este sistema comunica al alumno directamente con nuestros asistentes, agilizando todo el proceso de matriculación, envío de documentación y solución de cualquier incidencia.

Además, a través de nuestro gestor documental, el alumno puede disponer de todos sus documentos, controlar las fechas de envío, finalización de sus acciones formativas y todo lo relacionado con la parte administrativa de sus cursos, teniendo la posibilidad de realizar un seguimiento personal de todos sus trámites con INESEM

# **PARTE 1. EXPERTO EN DISEÑO INDUSTRIAL PROFESIONAL CON AUTOCAD. 2D Y 3D**

### **UNIDAD DIDÁCTICA 1. INTERFAZ DEL USUARIO**

1.Introducción a Autocad

2.Herramientas de la ventana de aplicación

3.Ubicaciones de herramientas

### **UNIDAD DIDÁCTICA 2. COORDENADAS Y UNIDADES**

- 1.Trabajo con diferentes sistemas de coordenadas SCP
- 2.Coordenadas cartesianas, polares
- 3.Unidades de medida, ángulos, escala y formato de las unidades
- 4.Referencia a objetos

### **UNIDAD DIDÁCTICA 3. COMENZAR UN PROYECTO**

- 1.Abrir y guardar dibujo
- 2.Capas
- 3.Vistas de un dibujo
- 4.Conjunto de planos

5.Propiedades de los objetos

### **UNIDAD DIDÁCTICA 4. DIBUJAR**

- 1.Designación de objetos
- 2.Dibujo de líneas
- 3.Dibujo de rectángulos
- 4.Dibujo de polígonos
- 5.Dibujo de objetos de líneas múltiples
- 6.Dibujo de arcos
- 7.Dibujo de círculos
- 8.Dibujo de arandelas
- 9.Dibujo de elipses
- 10.Dibujo de splines
- 11.Dibujo de polilíneas
- 12.Dibujo de puntos
- 13.Dibujo de tablas
- 14.Dibujo a mano alzada
- 15.Notas y rótulos

### **UNIDAD DIDÁCTICA 5. OTROS ELEMENTOS DE DIBUJO**

- 1.Bloque
- 2.Sombreados y degradados
- 3.Regiones
- 4.Coberturas
- 5.Nube de revisión

### **UNIDAD DIDÁCTICA 6. MODIFICAR OBJETOS**

- 1.Desplazamiento de objetos
- 2.Giros de objetos
- 3.Alineación de objetos
- 4.Copia de objetos
- 5.Creación de una matriz de objetos
- 6.Desfase de objetos
- 7.Reflejo de objetos
- + Información Gratis
- 8.Recorte o alargamiento de objetos
- 9.Ajuste del tamaño o la forma de los objetos
- 10.Creación de empalmes
- 11.Creación de chaflanes
- 12.Ruptura y unión de objetos

### **UNIDAD DIDÁCTICA 7. ACOTAR**

- 1.Introducción
- 2.Partes de una cota
- 3.Definición de la escala de cotas
- 4.Ajustar la escala general de las cotas
- 5.Creación de cotas
- 6.Estilos de cotas
- 7.Modificación de cotas

### **UNIDAD DIDÁCTICA 8. CONTROL DE VISTAS DE DIBUJO**

- 1.Cambio de vistas
- 2.Utilización de las herramientas de visualización
- 3.Presentación de varias vistas en espacio modelo

### **UNIDAD DIDÁCTICA 9. MODELOS 3D**

- 1.Creación, composición y edición de objetos sólidos
- 2.Creación de sólidos por extrusión, revolución, barrer y solevar

### **UNIDAD DIDÁCTICA 10. CREACIÓN DE MALLAS**

- 1.Presentación general de la creación de mallas
- 2.Creación de primitivas de malla 3D
- 3.Construcción de mallas a partir de otros objetos
- 4.Creación de mallas mediante conversión
- 5.Creación de mallas personalizadas (originales)
- 6.Creación de modelos alámbricos
- 7.Adición de altura 3D a los objetos

### **UNIDAD DIDÁCTICA 11. FOTORREALISMO**

- 1.El comando Render
- 2.Tipos de renderizado
- 3.Ventana Render
- 4.Otros controles del panel Render
- 5.Aplicación de fondos
- 6.Iluminación del diseño
- 7.Aplicación de materiales

# **PARTE 2. INTERPRETACIÓN Y REPRESENTACIÓN DE PLANOS DE DISEÑO INDUSTRIAL PARA LA CONSTRUCCIÓN**

**UNIDAD DIDÁCTICA 1. INTRODUCCIÓN A LA REPRESENTACIÓN E INTERPRETACIÓN DE PLANOS**

1.Introducción

2.Objetivos del curso

# **UNIDAD DIDÁCTICA 2. NORMAS DE REPRESENTACIÓN**

1.Introducción

- 2.Normas DIN: Deutsches Institut für Normung Instituto Alemán de Normalización
- 3.Normas ISO: Internacional Organización for Standarization

4.Normas UNE españolas

5.Importancias de las normas

#### **UNIDAD DIDÁCTICA 3. TIPOLOGÍA DE DIBUJOS TÉCNICOS Y FORMALES**

1.Introducción

2.Clasificación de dibujos

3.Tipos de formatos

### **UNIDAD DIDÁCTICA 4. LÍNEAS**

1.Introducción

2.Anchura de líneas

3.Espaciamiento entre las líneas

4.Orden de prioridad de las líneas coincidentes

5.Terminación de las líneas de referencia

6.Orientaciones sobre la utilización de las lineas

### **UNIDAD DIDÁCTICA 5. ESCALAS**

1.Introducción

2.Tipos de escalas

3.Escala gráfica, numérica y unidad por unidad

4.El escalímetro

### **UNIDAD DIDÁCTICA 6. ACOTAMIENTO**

1.Introducción

2.Tipos de acotación

3.Funcionalidad de las cotas

4.Normas generales de acotación

5.Elementos de acotación

6.Líneas de cota

7.Líneas auxiliares de cota

8.Líneas de referencia

9.Extremos e indicación de origen

10.Cifras de cota

11.Letras y símbolos complementarios

12.Disposición de las cotas en los dibujos técnicos

13.Casos particulares

### **UNIDAD DIDÁCTICA 7. SISTEMAS DE REPRESENTACIÓN DE PLANOS (I)**

1.Introducción

2.Vistas convencionales

3.Sistemas de proyección normalizados

4.Vistas particulares

5.Cortes, secciones y roturas

6.Otros convencionalismos en Dibujo Técnico

### **UNIDAD DIDÁCTICA 8. SISTEMAS DE REPRESENTACIÓN DE PLANOS (II)**

1.Fundamentos de los sistemas de representación

2.Sistema diédrico o de Monge

3.Sistemas Axonométrico

4.Introducción al Sistema Acotado

5.Perspectiva cónica

### **UNIDAD DIDÁCTICA 9. LOS PLANOS DE INSTALACIONES**

1.Introducción

2.Planos de Saneamiento

3.Planos de Fontanería

4.Planos de Gas

5.Planos de Electricidad

6.Planos de Telecomunicaciones

7.Planos de Climatización

# **PARTE 3. EXPERTO EN DISEÑO PROFESIONAL CON AUTODESK 3D STUDIO MAX DESIGN**

# **MÓDULO 1. ELEMENTOS DE LA INTERFAZ**

**UNIDAD DIDÁCTICA 1. LA INTERFAZ DE 3D STUDIO MAX**

1.¿Qué es 3D Studio Max?

2.Elementos de la interfaz

3.El panel de comandos

4.La barra inferior

# **UNIDAD DIDÁCTICA 2. LAS VENTANAS GRÁFICAS**

1.Las ventanas de visualización

2.Las vistas

3.Utilización de los gizmos de navegación (ViewCube y Steering Wheels)

4.Utilización de la rueda de desplazamiento

5.Opciones de la ventana gráfica

# **UNIDAD DIDÁCTICA 3. CREACIÓN Y EDICIÓN DE ESCENAS**

1.Crear y guardar escenas

2.Importar y exportar escenas

# **MÓDULO 2. CREACIÓN Y MODELADO DE OBJETOS**

# **UNIDAD DIDÁCTICA 4. CREACIÓN DE OBJETOS**

1.Creación de objetos

2.Cambiar nombre y color

### **UNIDAD DIDÁCTICA 5. MÉTODOS DE CREACIÓN EN EL MODELADO DE OBJETOS**

1.Los métodos de creación

2.Creación de Splines

### **UNIDAD DIDÁCTICA 6. SELECCIÓN Y MODIFICACIÓN DE OBJETOS**

1.Métodos de selección

2.Modificar objetos

3.Segmentos

# **UNIDAD DIDÁCTICA 7. LOS MODIFICADORES EN EL MODELADO TRIDIMENSIONAL**

1.Los modificadores

2.La pila de modificadores

# **UNIDAD DIDÁCTICA 8. MODELADO DE OBJETOS**

1.Polígonos

2.Selección de Sub-objetos

3.Modificar partes de un objeto

4.Las normales

5.Chaflán, extrudido y bisel

6.Principales herramientas de modelado

# **MÓDULO 3. MATERIALES, CÁMARAS Y LUCES**

# **UNIDAD DIDÁCTICA 9. PROPIEDADES DE LOS MATERIALES. MATERIAL EDITOR**

1.Introducción a las Propiedades de los materiales

2.Material editor

3.Material / Map Browser y Explorer

4.Material estándar y sombreadores

5.Mapas 2D

6.Mapas 3D

7.Materiales compuestos y modificadores

**UNIDAD DIDÁCTICA 10. LAS CÁMARAS Y LAS LUCES**

1.Cámaras

#### 2.Luces

# **MÓDULO 4.ANIMACIÓN Y RENDERIZACIÓN**

### **UNIDAD DIDÁCTICA 11. LA ANIMACIÓN DE OBJETOS**

1.La animación con Auto Key

- 2.La animación con Set Key
- 3.Edición de fotogramas clave
- 4.Propiedades de reproducción
- 5.Modificaciones desde la hoja de rodaje
- 6.El editor de curvas

# **UNIDAD DIDÁCTICA 12. LA RENDERIZACIÓN**

- 1.¿Qué es la renderización?
- 2.Renderización
- 3.Efectos de renderización

# **PARTE 4. DISEÑO Y MODELADO DE INTERIORES 3D. EXPERTO EN INFORGRAFIAS 3D**

# **UNIDAD DIDÁCTICA 1. PROYECTO**

1.Presentación

- 2.Espacio de trabajo
- 3.Importación plano CAD

# **UNIDAD DIDÁCTICA 2. CREACIÓN DEL ESPACIO**

- 1.Modelar el entorno
- 2.Creación de puertas
- 3.Creación de ventanas
- 4.Crear escaleras

# **UNIDAD DIDÁCTICA 3. MOBILIARIO DE INTERIORES**

- 1.Modelado de objetos básicos
- 2.Importación de objetos de librerías

# **UNIDAD DIDÁCTICA 4. ELEMENTOS DE DETALLE**

- 1.Rodapié y molduras
- 2.Crear cortinas

3.Crear objetos decorativos

# **UNIDAD DIDÁCTICA 5. TEXTURIZADO**

- 1.Creación y aplicación de materiales
- 2.Materiales

# **UNIDAD DIDÁCTICA 6. ILUMINACIÓN Y CÁMARAS**

- 1.Crear luz exterior
- 2.Crear luz interior
- 3.Modelado del entorno para renderizado
- 4.Cámaras

# **UNIDAD DIDÁCTICA 7. RENDER FINAL**

- 1.Configuración del Renderizado
- 2.Resultados finales
- 3.Recorrido virtual

# **PARTE 5. DISEÑO Y MODELADO DE EXTERIORES 3D. EXPERTO EN INFOARQUITECTURA 3D**

**UNIDAD DIDÁCTICA 1. PUNTO DE PARTIDA**

- 1.Presentación
- 2.Estudio del proyecto
- 3.Importar un plano de AutoCAD a 3D Studio
- 4.Importar un modelo desde otros formatos

### **UNIDAD DIDÁCTICA 2. EXTERIORES**

- 1.El proyecto
- 2.Importación del proyecto a 3D Studio
- 3.Acondicionamiento del entorno
- 4.Levantamiento del edificio
- 5.Modelado de elementos del edificio

#### **UNIDAD DIDÁCTICA 3. MOBILIARIO DE EXTERIORES**

- 1.Diseño del mobiliario
- 2.Modelado de zona comedor exterior
- 3.Modelado de zona chill out
- 4.Modelado de zona de piscina
- 5.Modelado de luces exteriores
- 6.Modelado de estores
- 7.Modelado de vegetación

### **UNIDAD DIDÁCTICA 4. IMPORTACIÓN DE COMPONENETES**

- 1.Importar modelos
- 2.Catálogos de descarga

#### **UNIDAD DIDÁCTICA 5. TEXTURIZADO E ILUMINACIÓN**

- 1.Material Editor
- 2.Propiedades de los materiales
- 3.Art Render
- 4.Materiales y sombreadores mental ray
- 5.Iluminación

### **UNIDAD DIDÁCTICA 6. RENDERIZADO Y PRESENTACIÓN FINAL**

- 1.Cámaras
- 2.Renderizado
- 3.Conclusiones de lo aprendido

+ Información Gratis